# **Shopping Campaigns Onboarding Checklist Structured Campaigns With Performance data**

Structured Campaigns with Performance data

## **DAY 1 - SET UP MERCHANT FEED AND MONITOR BUDGET**

- **[Link Merchant Feeds](https://tools.optmyzr.com/select-adwords-account?url=tools/view_linked_merchant_accounts&type=adwords)** to Optmyzr. [User Guide](https://help.optmyzr.com/en/articles/3088420-link-your-merchant-feed-to-optmyzr)
- Install the **[Flexible Budget](https://tools.optmyzr.com/enhancedscript_settings/scriptSettings/71)** enhanced script to make sure the standard shopping campaigns don't overspend. [Setup Instructions](https://www.optmyzr.com/help/46968-flexible-budget/323733-flexible-budget-user-guide)

**Pro Tip:** Enhanced scripts can be installed at the MCC level. [Read more](https://help.optmyzr.com/en/articles/3317108-enhanced-scripts-user-guide) about installing scripts.

**DAY 2 - FILTER OUT IRRELEVANT SHOPPING QUERIES BY MANAGING NEGATIVES**

- Use **[Shopping Negatives](https://tools.optmyzr.com/optimizations/shoppingNegatives)** to identify competing and underperforming queries to add them as negatives. [User Guide](https://help.optmyzr.com/en/articles/3088348-shopping-negative-keywords-user-guide)
- Try out Instant recipe "Non-Converting Search Queries(Shopping)" to add negatives using **[Rule Engine](https://tools.optmyzr.com/customoptimizations/recipes)**. **Pro Tip:** You can also combine them together and create a Workflow for them using [Account Workouts.](https://www.optmyzr.com/help/Account-Workouts/workouts-guide)

## **DAY 4 - ANALYSE FEED AND RESYNC CAMPAIGN STRUCTURE**

- **●** Resync your campaigns with your merchant feed using **[Shopping Campaign Refresher 2.0](https://tools.optmyzr.com/optimizations/shoppingCampaignRefresher2)***.* [User Guide](https://help.optmyzr.com/en/articles/3311192-shopping-campaign-refresher-2-0-user-guide)
- **●** Review attribute coverage for products using the **[Merchant Feed Analysis](https://www.optmyzr.com/blog/use-feed-analysis-to-build-adwords-shopping-campaigns/).** User [Guide](https://www.optmyzr.com/help/Shopping-Campaign-Builder/297626-shopping-feed-analysis)
- Try out **[Shopping Campaign Analysis](https://tools.optmyzr.com/optimizations/shoppingAnalysis)** tool to:
	- Identify the distribution of products for important feed attributes.

○ Analyze performance by Price, ROAS for your brands, product types & categories.

#### **DAY 6 - MANAGE BIDS**

**Campaigns on Manual Bidding**

- Increase bids for product groups with high ROAS using **[Shopping Bidder](https://tools.optmyzr.com/optimizations/shoppingBidder)**. [User Guide](https://help.optmyzr.com/en/articles/3088337-shopping-bidder-user-guide)
- Increase bids for converting product groups losing impression share with **[Optmyzr Express](https://tools.optmyzr.com/optimizations/express).** [User](https://help.optmyzr.com/en/articles/3088145-optmyzr-express-user-guide)  [Guide](https://help.optmyzr.com/en/articles/3088145-optmyzr-express-user-guide)
- **●** Reduce Bids for expensive product groups using **[Rule Engine](https://tools.optmyzr.com/customoptimizations/recipes)** (Available under Instant Recipes)
- Use **Attribute Bidder** ([User Guide\)](https://help.optmyzr.com/en/articles/3088356-shopping-attribute-bidder-user-guide) to identify products with price points which have high ROAS & increase bids for such products if you have a [GRIP structure](https://www.optmyzr.com/blog/better-shopping-bids-with-the-grip-structure/).

**Campaigns on Automated Bidding**

**● [Optimize Target CPA & ROAS](https://tools.optmyzr.com/customoptimizations/loadOpt/12160)** - Change ad group level targets when running on smart automated bidding strategies from Google to get better performance. [User Guide](https://help.optmyzr.com/en/articles/3076145-optimize-target-cpa-target-roas)

# **DAY 8 - CREATE CUSTOM OPTIMIZATIONS**

- Use **[Rule Engine](https://tools.optmyzr.com/customoptimizations/recipes)** to convert your PPC strategies into optimizations for: ○Managing Negatives - Create recipes to manage underperforming search terms in shopping campaigns
- Managing Bids & Target ROAS Create recipes for setting bids and Target ROAS based on in-house strategies

**Pro Tip:** Get ideas to use Rule Engine for setting up custom optimizations in this [video](https://www.youtube.com/watch?v=_cs7zkjPUQU)

# **DAY 10 - CREATE YOUR OWN WORKFLOWS AND IMPLEMENT AUTOMATION**

- Create your own optimization workflow by building a **[Custom Workout](https://tools.optmyzr.com/workouts/customWorkoutTemplates)**. [User Guide](https://help.optmyzr.com/en/articles/3088438-custom-account-workouts)
- Set up automation on your favourite optimizations. [User Guide](https://help.optmyzr.com/en/articles/3108345-automation-in-optmyzr)

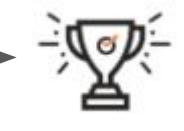

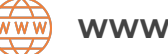

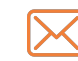

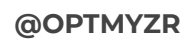